## GOOGLE SUCHE

## Google

 $\begin{array}{c} \mathbb{Q} \end{array}$ 

Google Suche

Auf gut Glück!

[Zur Wiederholung: Tricks für die Google Suche: Klicken Sie den](https://www.learningsnacks.de/share/39338/f6a5c28ae6f680a37bf62eb58e992893dddba948)  [Learningsnack an oder scannen Sie den Qr-Code mit dem Smartphone.](https://www.learningsnacks.de/share/39338/f6a5c28ae6f680a37bf62eb58e992893dddba948)

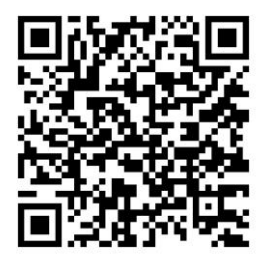

ZEP Zugang zu höherer Bildung & Entwicklung von Perspektiven

**B!**山圖

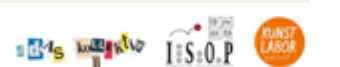

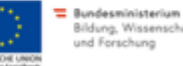

## Arbeitsaufträge:

1. Starten Sie das Internet und geben Sie [www.google.de](http://www.google.de/) ein und klicken Sie auf die Enter (Return)taste

2. Klicken Sie in das Suchfeld neben der Lupe und geben Sie Ihre Suchbegriffe ein:

Beantworten Sie mit Hilfe der Google Suche folgende Fragen.

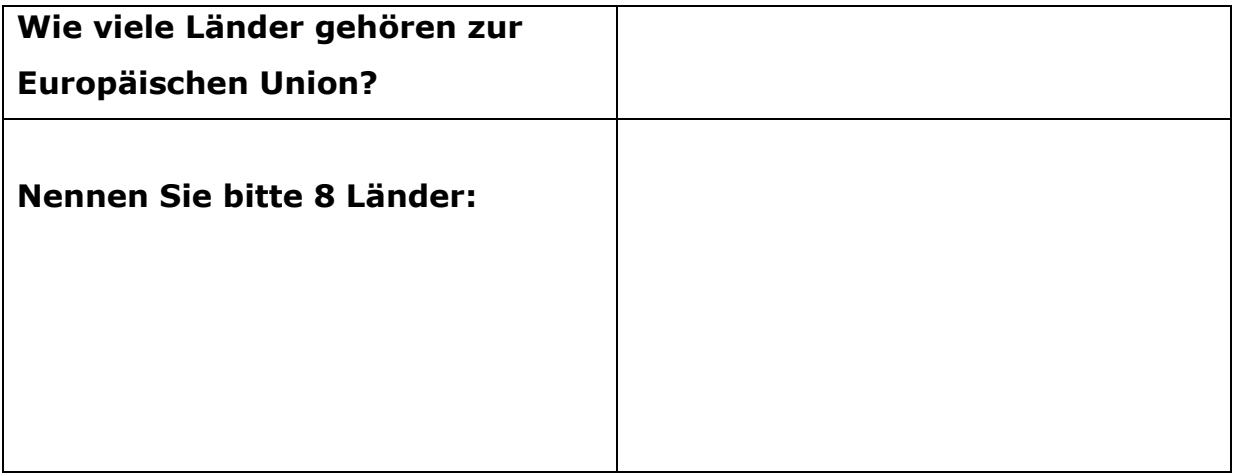

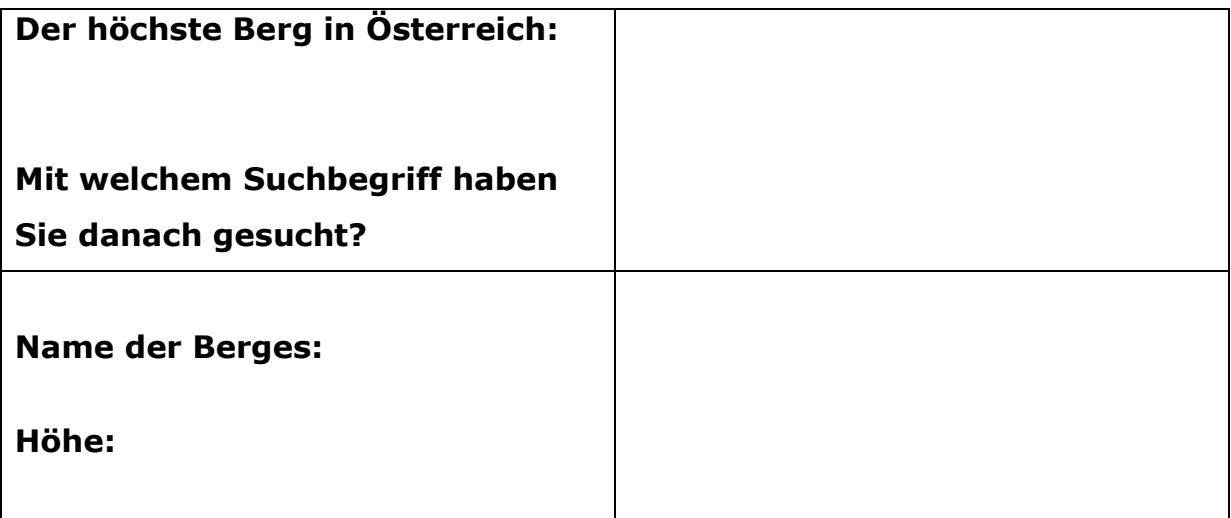

ZEP Zugang zu höherer Bildung & Entwicklung von Perspektiven

B!ILI

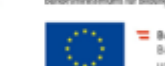

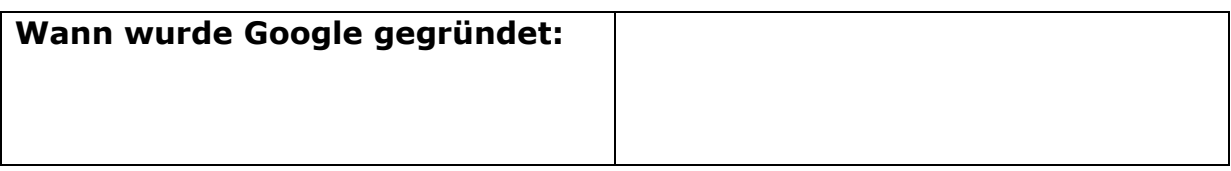

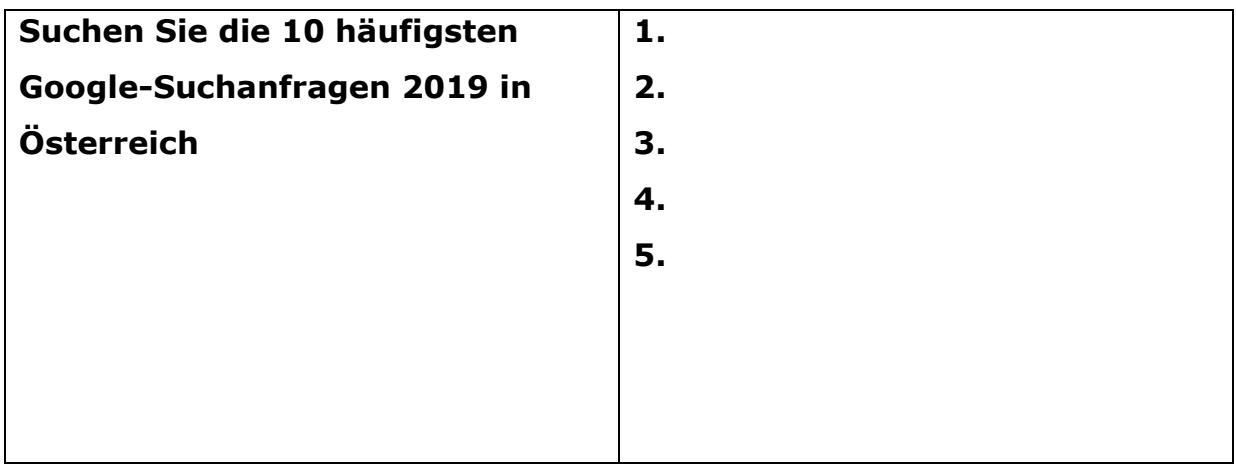

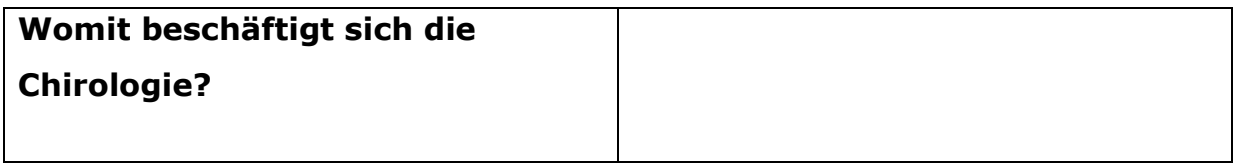

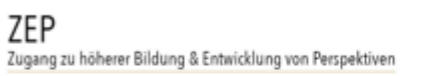

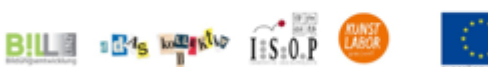

hen Sozialfonds w<br>Issenschaft und Fo Gefördert aus Mitteln des Europäi